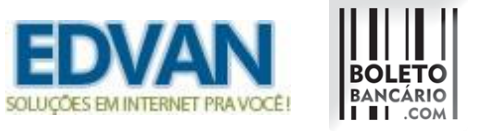

#### **Novidades - Boleto Fácil para WHMCS – v3.5**

## **- Data pagamento x Retorno Automático**

Data Pagamento (2) (51) Captura a data real do pagamento no banco ao invés da data do retorno automático.

Por padrão a data de quitação da fatura será o dia em que ocorrer o retorno automático. Com a opção 51 habilitada será fornecido o dia em que o cliente quitou o boleto.

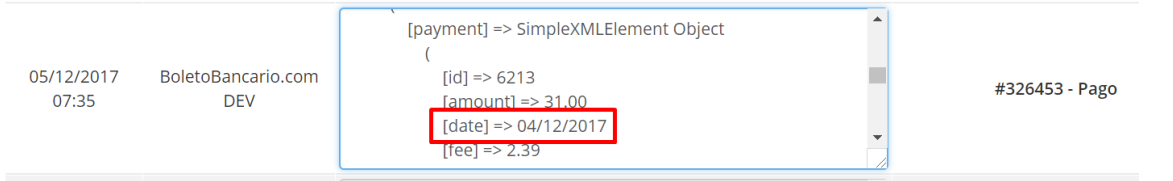

**========================================================**

## **- Pagamento via Cartão de Crédito**

Além de receber através do boleto bancário o módulo permite o recebimento através de cartão de crédito, basta ativar a opção 52.

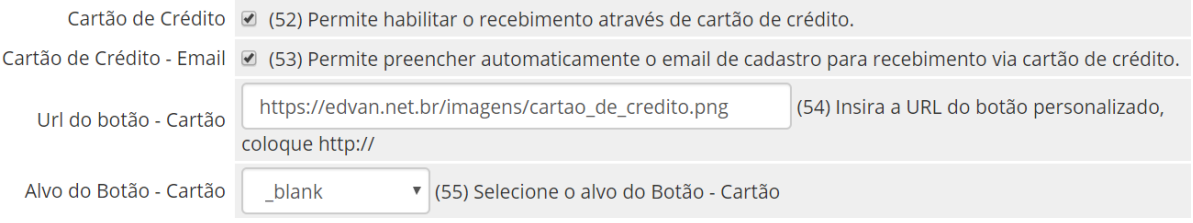

Se a opção 53 estiver habilitada o módulo enviará para o checkout do cartão o email do cliente visando facilitar o preenchimento automático.

Você poderá definir uma imagem via URL (opção 54) e o alvo do botão (opção 55), vide exemplo abaixo:

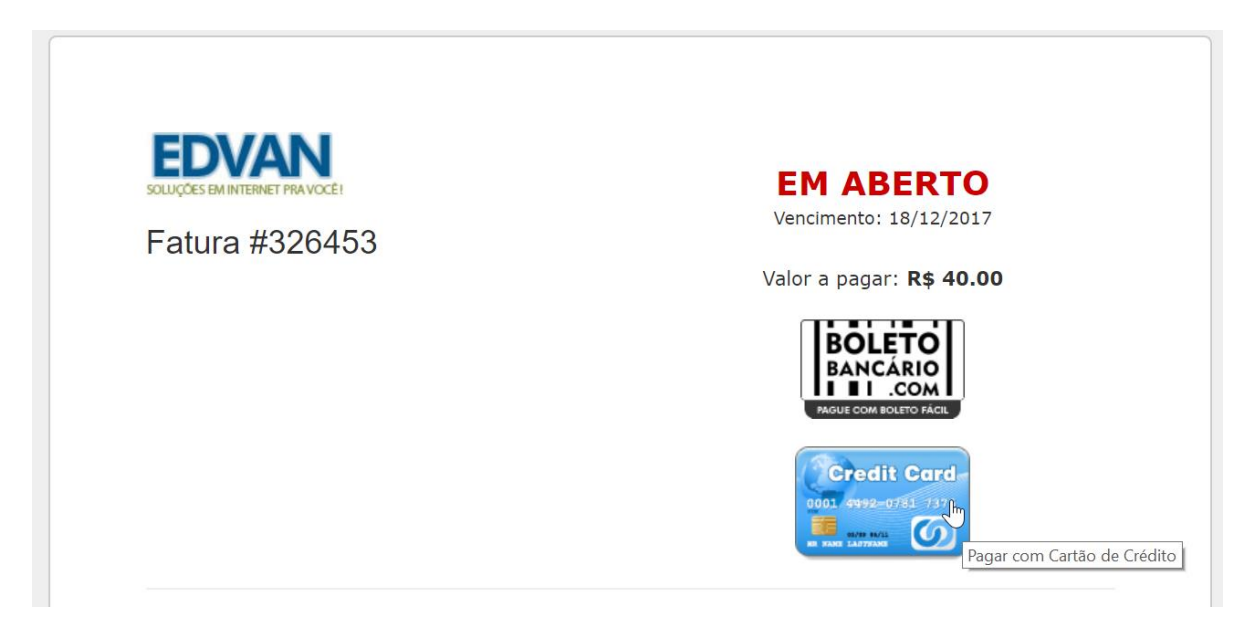

No checkout da boletobancario.com o cliente irá preencher o número do cartão, nome do titular, validade do cartão (mês/ano) e o CVV.

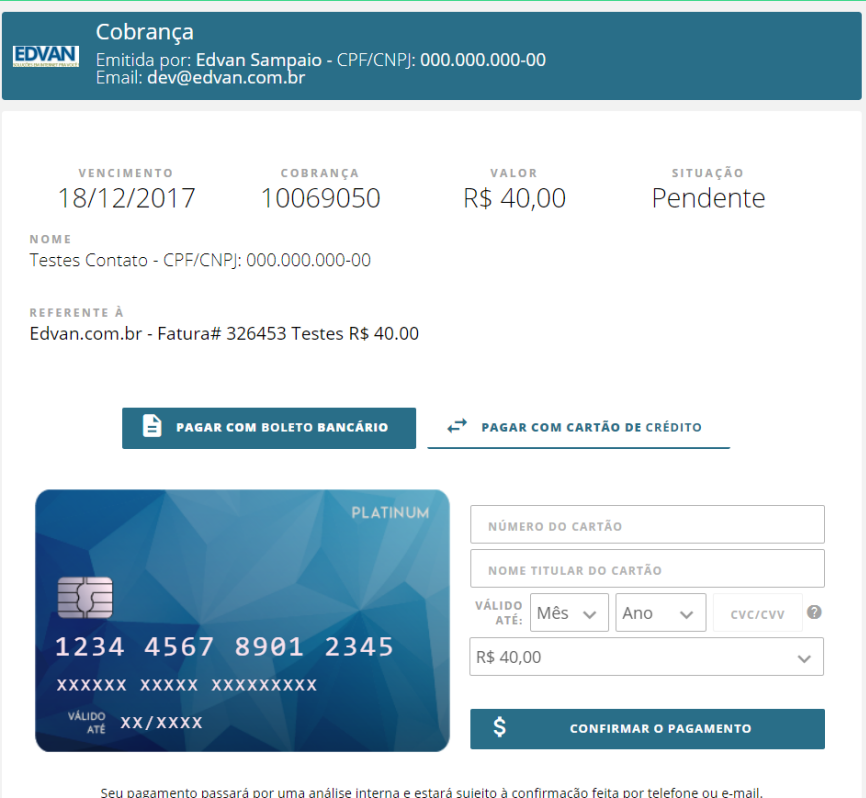

Todos os clientes que utilizam o módulo Boleto Fácil terão as seguintes taxas já habilitadas para uso:

- CARTÃO DE CRÉDITO À VISTA (**3,59% + R\$ 0,50 por transação**).
- CARTÃO DE CRÉDITO PARCELADO ATÉ 12X (**3,79% + R\$ 0,50 por transação**).

#### **Informações Importantes:**

**O Recebimento é em 31 dias no rotativo e em 31/62/93/etc no parcelado até 12x.**

**A boletobancario.com ainda não oferece antecipação de recebíveis.**

**Caso possua outras dúvidas sobre taxas/prazoes entre em contato através do email [comercial@boletobancario.com](mailto:comercial@boletobancario.com)**

**========================================================**

#### **- Avisos Administrativos**

Recomendamos que não habilite a opção 56, caso ocorra algum pagamento duplicado ou possível fraude você será notificado por email, exemplo:

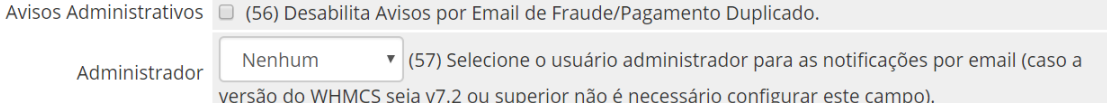

Alguns clientes desatentos pagam mais de 1 boleto gerado para a mesma fatura, o módulo agora adicionará um crédito para esse cliente e notificará o administrador (você) sobre esse pagamento duplicado. Caso você esteja utilizando uma versão do WHMCS inferior a **v7.2** será necessário selecionar o administrador ( para utilização da API interna do WHMCS ).

## **Exemplo do email – Pagamento Duplicado**

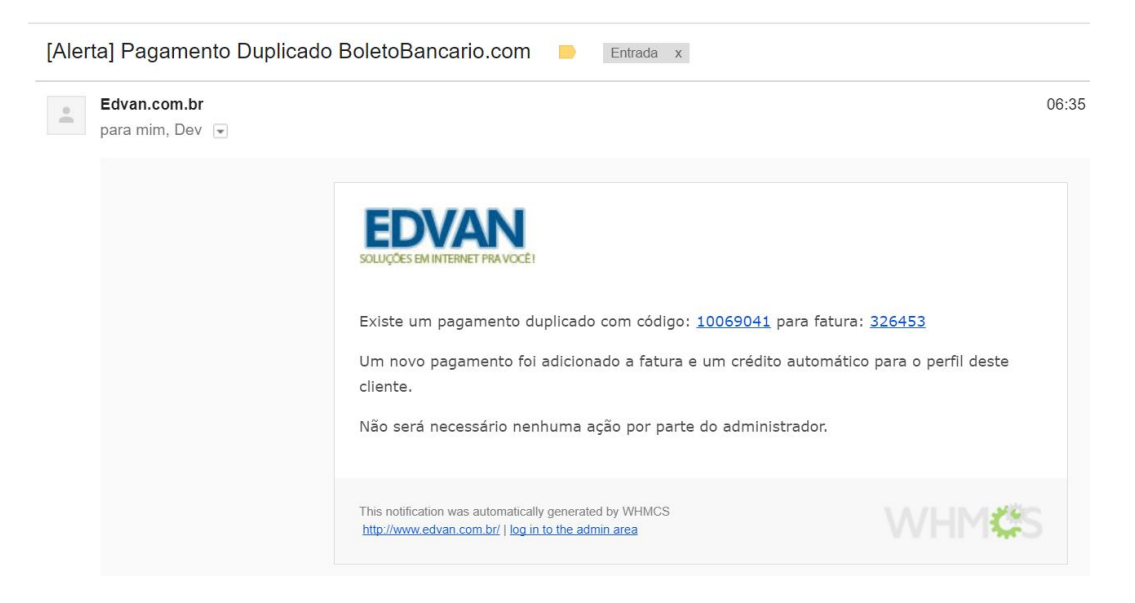

Em uma outra situação bem comum, ocorre um ajuste local na fatura (seja por inclusão de valores manuais ou **multa do WHMCS**) e com isso a fatura ficará em aberto, agora você será notificado.

#### **Exemplo do email – Suspeita de Fraude**

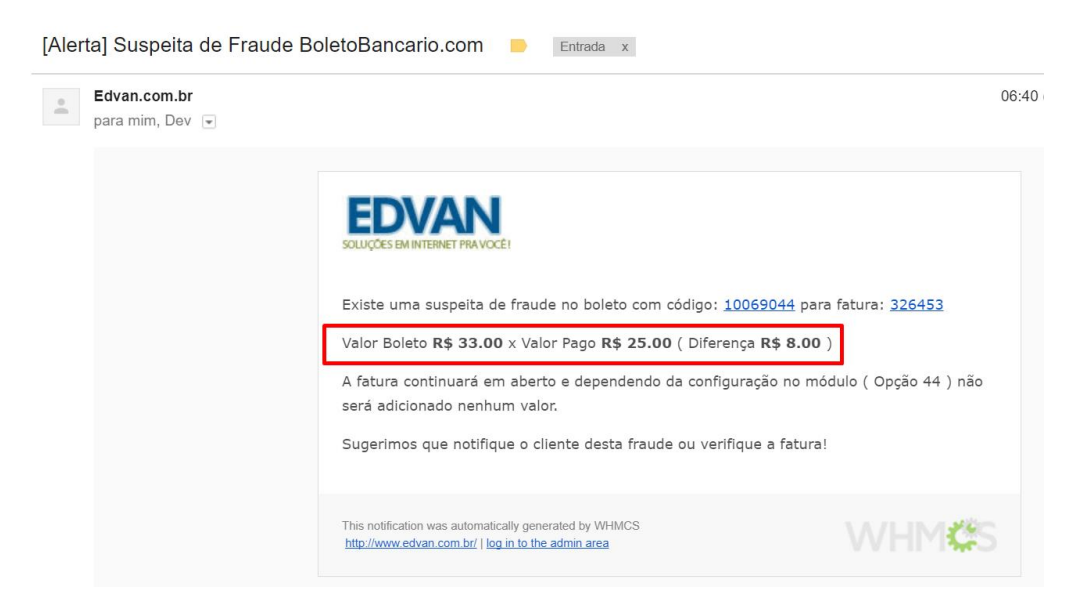

No log dos meios de pagamento você poderá conferir o log completo da transação.

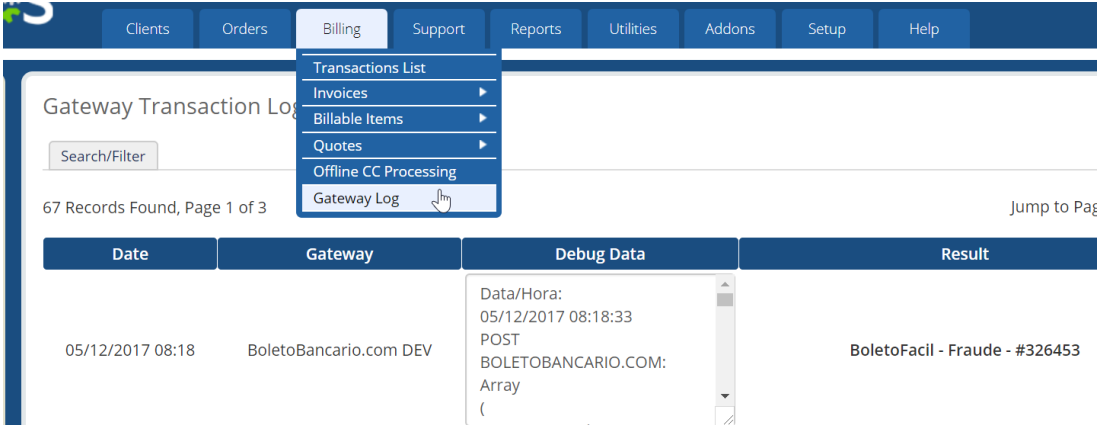

## **- URL checkout**

Caso você utilize a Redirecionar (opção 38) você poderá optar por redirecionar para o boleto direto.

Redirecionar (38) Possibilita o redirecionamento automático para o Boleto/Cartão ao acessar a fatura/checkout!

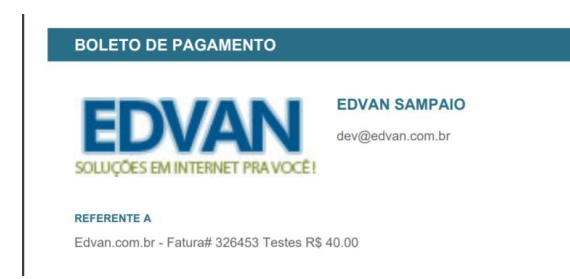

Ou se desejar que o redirecionamento seja para o checkout ( boleto + cartão ) ative a (opção 58).

URL Checkout (38) Ativa a URL do Checkout (redirecionamento opção 38) ao invés do boleto direto.

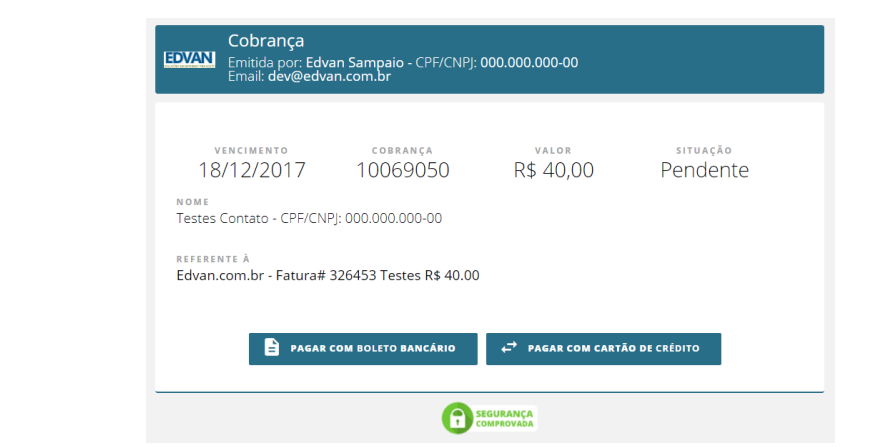

**========================================================**

#### **- Isentar Taxas**

Além da (opção 5) isentar Multa/Juros criamos uma nova (opção 59) para isentar a cobrança da taxa percentual (opção 15) + taxa auxiliar (opção 16).

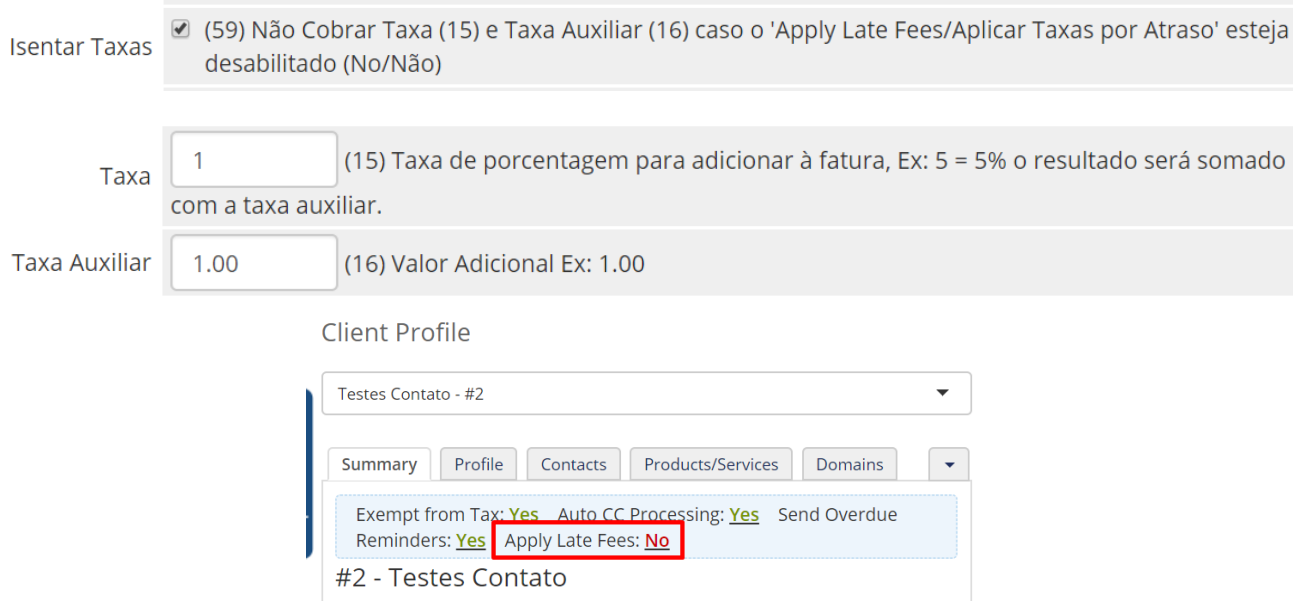

# **- Número da Residência**

Número da residência

f.

Número Residência

(60) Selecione o 'custom field' do Número da residência (opcional)

O WHMCS por padrão não armazena número da residência (endereço), o módulo tenta capturar através do endereço tudo que for número e fornece para boletobancario.com ( por isso em ocorre a duplicação de endereço + número ).

Testes Contato - CPF<br>Rua Tereza Georget Torres <mark>190</mark> BL, <mark>190</mark> - Martinho Prado Junior - 88058-336 Mogi Guacu-SP Pagador

Caso você possua um campo customizável já configurado e já armazena essa informação separada agora será possível configurar diretamente no módulo.

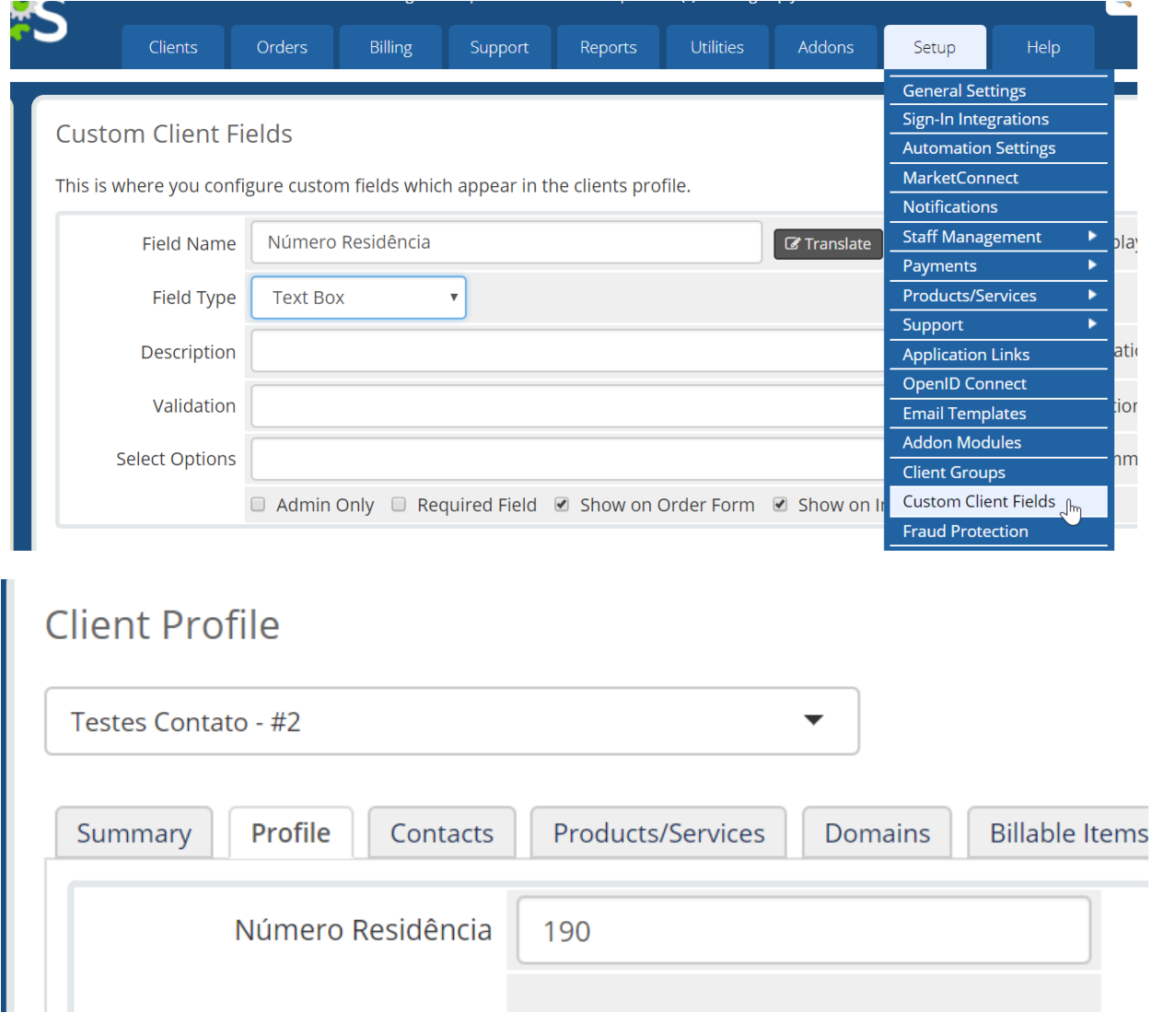

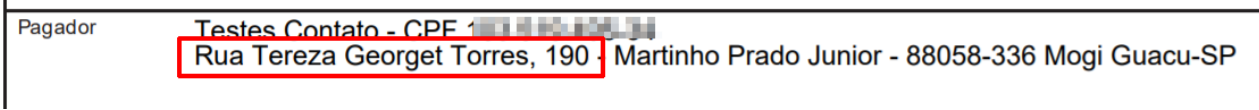

## **- Hook Remoção de Multa WHMCS**

Alguns clientes cobram multa por atraso no WHMCS e por padrão não é possível determinar quais formas de pagamento devem ser cobradas.

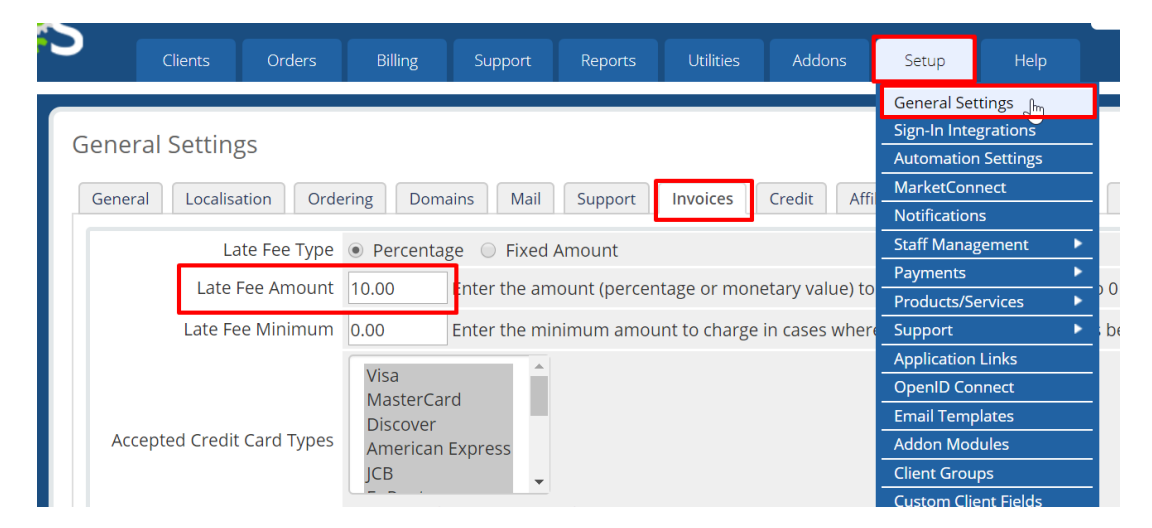

Criamos um hook para WHMCS que irá remover a multa automaticamente da fatura ( que possua o módulo boleto fácil habilitado ) assim você continuará cobrando multa de outras formas de pagamento e cobrará diretamente do módulo boleto fácil, recomendamos essa configuração:

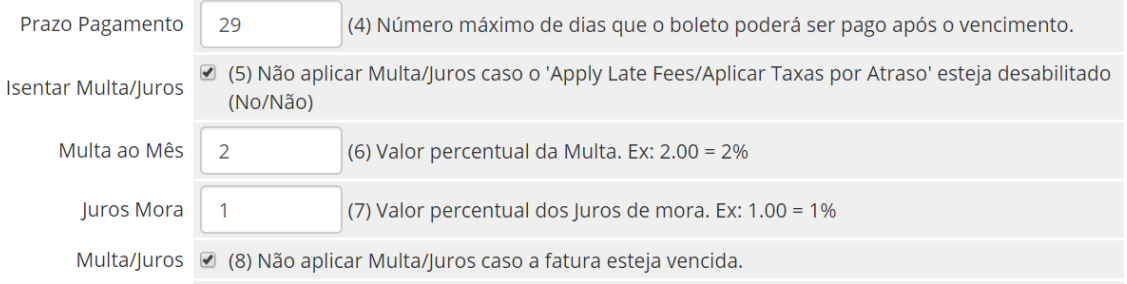

**========================================================**

Para habilitar o hook vá na pasta **/includes/hooks/** e renomeie o arquivo **removermultaboletofacil.desabilitado** para **removermultaboletofacil.php**

## **- Hook Ajuste Vencimento Boleto**

Após emissão/geração do boleto não é possível alterar o vencimento pois o boleto agora é registrado e dispensa alteração do vencimento, seu cliente poderá pagar o boleto mesmo estando vencido.

Se você precisar mesmo assim alterar o vencimento do boleto ou alterar a descrição dos itens/valores temos uma alternativa.

#### Abra a na pasta **/includes/hooks/** e renomeie o arquivo **ajustevencimentoboletofacil.desabilitado** para **ajustevencimentoboletofacil.php**

Recomendamos que ative a opção 30 no módulo.

Cancelar Transações ☑ (30) Cancela a transação antiga caso um novo boleto seja emitido.

Assim quando você alterar o vencimento local no WHMCS e seu cliente for visualizar a fatura será cancelado o boleto anterior e ficará constando o novo boleto.